## [CS 343](http://www.student.cs.uwaterloo.ca/~cs343) Winter 2024 – Assignment 3 Instructor: Colby Parsons Due Date: Friday, February 16, 2024 at 22:00 Late Date: Sunday, February 18, 2024 at 22:00

February 12, 2024

This assignment examines synchronization and mutual exclusion, and introduces locks in  $\mu$ C++. Use it to become familiar with these new facilities, and ensure you use these concepts in your assignment solution. (You may freely use the code from these [example programs.](http://www.student.cs.uwaterloo.ca/~cs343/codeExamples.shtml)) (Tasks may *not* have public members except for constructors and/or destructors.)

- <span id="page-0-0"></span>1. Given the C++ program in Figure [1,](#page-1-0) compare stack versus heap allocation in a concurrent program.
	- (a) Compare the versions of the program and different numbers of tasks with respect to performance by doing the following:
		- Run the program after compiling with preprocessor variables STACK, DARRAY, VECTOR1, and VECTOR2. Use compiler flags -O2 -multi -nodebug.
		- Time the executions using the time command:

\$ /usr/bin/time -f "%Uu %Ss %Er %Mkb" ./a.out 2 200000000 3.21u 0.02s 0:03.32r 4228kb

(Output from time differs depending on the shell, so use the system time command.) Compare the *user* (3.21u) and *real* (0:3.32) time among runs, which is the CPU time consumed solely by the execution of user code (versus system) and the total time from the start to the end of the program.

- Use the second command-line argument (as necessary) to adjust the real time into the range 1 to 100 seconds. (Timing results below 1 second are inaccurate.) Use the same command-line values for all experiments, if possible; otherwise, increase/decrease the arguments as necessary and scale the difference in the answer.
- Run each of the 4 versions (STACK, DARRAY, VECTOR1, and VECTOR2) with the number of tasks set to 1, 2, and 4.
- Include all 12 timing results to validate the experiments and the number of calls to malloc.
- (b) State the performance and allocation difference (larger/smaller/by how much) with respect to scaling the number of tasks for each version.
- (c) Very briefly (2-4 sentences) speculate on the performance scaling among the versions.
- <span id="page-0-1"></span>2. Multiplying two matrices is a common operation in many numerical algorithms. Matrix multiply lends itself easily to concurrent execution because data can be partitioned, and each partition can be processed concurrently without interfering with tasks working on other partitions (divide and conquer).
	- (a) Write a concurrent matrix-multiply with the following interface:

**void** matrixmultiply( **int** \* Z[ ], **const int** \* **const** X[ ], **unsigned int** xr, **unsigned int** xc, **const int** \* **const** Y[ ], **unsigned int** yc );

which calculates  $Z_{xr,yc} = X_{xr,xc} \cdot Y_{xc,yc}$ , where matrix multiply is defined as:

$$
X_{i,j} \cdot Y_{j,k} = \left(\sum_{c=1}^{j} X_{row,c} Y_{c,column}\right)_{i,k}
$$

Implement the concurrent matrix-multiply by creating a task to calculate each row of the Z matrix from the appropriate  $X$  row and  $Y$  columns. Create concurrency using:

```
#include <iostream>
#include <vector>
#include <memory> // unique_ptr
using namespace std;
intmax_t tasks = 1, times = 200'000'000, asize = 10; // default values
_Task Worker {
    void main() {
        for ( int t = 0; t < times; t + = 1 ) {
        #if defined( STACK )
            volatile int arr[asize] __attribute__ (( unused )); // prevent unused warning
            for ( int i = 0; i < asize; i += 1 ) arr[i] = i;
        #elif defined( DARRAY )
            unique_ptr<volatile int [ ]> arr( new volatile int[asize] );
            for ( int i = 0; i < asize; i += 1 ) arr[i] = i;
        #elif defined( VECTOR1 )
            vector<int> arr( asize );
            for ( int i = 0; i < asize; i += 1 ) arr.at(i) = i;
            asm volatile( "" :: "r"(arr.data()):"memory" ); // prevent eliding code
        #elif defined( VECTOR2 )
            vector<int> arr;
            for ( int i = 0; i < asize; i += 1 ) arr.push back(i);
            asm volatile( "" :: "r"(arr.data()):"memory" ); // prevent eliding code
        #else
            #error unknown data structure
        #endif
        } // for
    } // Worker::main
}; // Worker
int main( int argc, char *
argv[ ] ) {
    char *
nosummary = getenv( "NOSUMMARY" ); // print heap statistics ?
    try { // process command-line arguments
        switch ( argc ) {
         case 4:
            asize = convert(argv[3]); if (asize \le 0) throw 1;
         case 3:
            times = convert( argv[2] ); if ( times <= 0 ) throw 1;
         case 2:
            tasks = convert(argv[1]); if (tasks \le 0) throw 1;
        } // switch
   } catch( . . . ) {
        cout << "Usage: " << \arg y[0] << " [ tasks (> 0) [ times (> 0) [ array size (> 0) ] ] ]" << endl;
        exit( 1 );
   } // try
                                                        // add CPUs (start with one)
    {
        Worker workers[tasks]; // add threads
    }
    if ( ! nosummary ) { malloc_stats(); }
} // main
```
<span id="page-1-0"></span>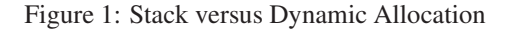

- i. implicit COFOR statement.
- ii. implicit **\_Actor** type.

All information for the actor to compute its row of  $Z$  must be passed to the actor in an initial message not via the actor's constructor.

iii. explicit **\_Task** type.

To reduce the affect of Amdahl's law for the **\_Task** type version, do not start the tasks sequentially. Instead, start the tasks exponentially by having the first task create at most two more tasks, and each of these tasks create at most two tasks, etc. Hence, there is a binary tree of tasks, one for each row of the  $Z$  matrix. Make sure to achieve maximum concurrency, i.e., do not prevent the creating task from summing its row while subtasks execute.

The implementations are selected by the existence of the preprocessor variable CFOR (note the missing first "O"), ACTOR or TASK. No dynamic allocation is allowed in the matrixmultiply routine, except for message creation in the actor version.

The executable program is named matrixmultiply and has the following shell interface:

matrixmultiply xr xc yc [ processors | X-matrix-file Y-matrix-file ]

The first three parameters are the dimensions of the  $X_{xr,xc}$  and  $Y_{xc,yc}$  matrices. Print an appropriate usage message and terminate the program if there are missing/invalid number arguments (e.g., the dimension/processor values are less than one) or unable to open the given input files.

- If the  $X$  and  $Y$  input files are specified, each file contains a matrix with appropriate values based on the dimension parameters; e.g., the input file:
	- $\begin{array}{cccccc}\n1 & 2 & 3 & 4 \\
	5 & 6 & 7 & 8\n\end{array}$ 5 6 7 8 9 10 11 12

is a  $3 \times 4$  matrix. Assume the correct number of input values in each matrix file and all matrix values are correctly formed. After reading in the two matrices, multiply them, and print the product on standard output using this format:

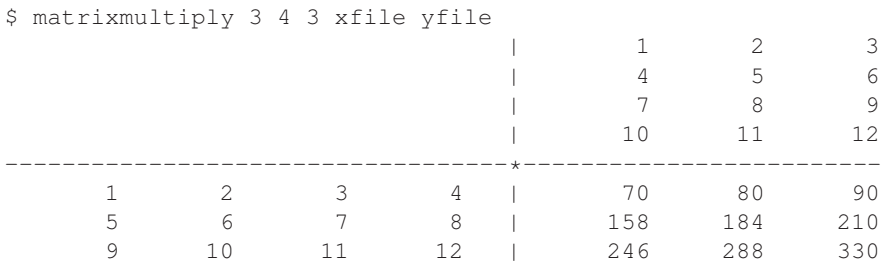

Where the matrix on the bottom-left is  $X$ , the matrix on the top-right is  $Y$ , and the matrix on the bottom-right is Z. (See setfill and setw for spacing.)

• If no matrix files are specified, create the appropriate  $X$  and  $Y$  matrices with each value initialized to 37, multiply them, *but print no output*. This case is used for timing the cost of parallel execution.

The matrices in the program main may be large so allocate them in the heap.

Add the following declaration to the program main immediately after checking command-line arguments but before creating any concurrency or starting the actor system:

uProcessor p[processors - 1]; *// number of kernel threads*

to adjust the amount of parallelism for computation. The default value for processors is 1. Since the program starts with one kernel thread, only processors - 1 additional kernel threads are needed.

- <span id="page-2-0"></span>(b) Test for any benefits of concurrency by running the program in parallel:
	- Run the program on a multi-core computer with at least 16 actual CPUs (cores), which are available on the [undergraduate computing environment,](https://uwaterloo.ca/computer-science-computing-facility/teaching-hosts) with processors in the range [1, 2, 4, 8, 16] and dimensions 500 600 10000. Compile the program with the preprocessor variable CFOR, using the  $\mu$ C++ -multi and -nodebug flags but *no optimization*.

• Time the execution using the time command:

```
$ /usr/bin/time -f "%Uu %Ss %Er %Mkb" matrixmultiply 500 600 10000
3.21u 0.02s 0:05.67r 64244kb
```
Output from time differs depending on the shell, so use the system time command. Compare the *real* time (0:05.67r) only, which is the time to complete the computation.

- If necessary, change the command-line parameters xc and yr to adjust program execution into the range 1 to 100 seconds. (Timing results below 1 second are inaccurate.) Use the same command-line values for all experiments, if possible; otherwise, increase/decrease the arguments as necessary and scale the difference in the answer.
- Include 5 timing results to validate the experiments, 1 for each processor set in the ranges  $[1, 2, 4, 8]$ , 16].
- (c) i. Repeat the experiment in [2b](#page-2-0) with preprocessor variables CFOR, ACTOR, and TASK, and adding the -O3 compilation flag.
	- Include 15 timing results to validate the experiments, 5 for each preprocessor variable.
	- ii. State the performance difference (larger/smaller/by how much) for CFOR with and without optimization.
	- iii. State the performance difference (larger/smaller/by how much) among the 3 concurrency implementations with -O3.
- <span id="page-3-0"></span>3. (a) Implement a generalized FIFO bounded-buffer for a producer/consumer problem with the following interface (you may add only a public destructor and private members):

```
template<typename T> class BoundedBuffer {
  public:
     Exception Poison {};
    BoundedBuffer( const unsigned int size = 10 );
    unsigned long int blocks();
    void poison();
    void insert( T elem );
    T remove() __attribute__(( warn_unused_result ));
};
```
which creates a bounded buffer of size size, and supports multiple producers and consumers. Member blocks returns the current number of calls to wait in both insert and remove. Member poison marks the buffer as *poisoned* and is called *after* all producers have finished. Once the buffer is poisoned and all values have been consumed, any waiting consumers are unblocked and receive a Poison exception; similarly for any arriving consumers. Poisoning is how the consumers know when to terminate. You may *only* use uCondLock and uOwnerLock to implement the necessary synchronization and mutual exclusion needed by the bounded buffer.

Implement the BoundedBuffer in the following ways:

- i. Use busy waiting, when waiting on a full or empty buffer. In this approach, tasks that have been signalled to access empty or full entries may find them taken by new tasks that barged into the buffer. This implementation uses one owner and two condition locks, where the waiting producer and consumer tasks block on the separate condition locks. (If necessary, you may add more locks.) The reason there is barging in this solution is that uCondLock::wait re-acquires its argument owner-lock before returning. Now once the owner-lock is released by a task exiting insert or remove, there is a race to acquire the lock by a new task calling insert/remove and by a signalled task. If the calling task wins the race, it barges ahead of any signalled task. So the state of the buffer at the time of the signal is not the same as the time the signalled task re-acquires the argument owner-lock, because the barging task changes the buffer. Hence, the signalled task may have to wait again (looping), and there is no guarantee of eventual progress (long-term starvation).
- ii. Use *no* busy waiting when waiting for buffer entries to become empty or full. In this approach, use *barging avoidance* so a barging task cannot take empty or full buffer entries if another task has been unblocked to access these entries. This implementation uses one owner and two condition locks, where the waiting producer and consumer tasks block on the separate condition locks, but there is (*no*

*looping*). (If necessary, you may add more locks.) Hint, one way to prevent overtaking by bargers is to use a flag variable to indicate when signalling is occurring; entering tasks test the flag to know if they are barging and wait on an appropriate condition-lock. When signalling is finished, an appropriate task is unblocked. (Hint: uCondLock::signal returns true if a task is unblocked and false otherwise.)

*Before* inserting or removing an item to/from the buffer, perform an assert that checks if the buffer is not full or not empty, respectively. Both buffer implementations are defined in a single .h file separated in the following way:

**#ifdef** BUSY *// busy waiting implementation // implementation* **#endif** *// BUSY* **#ifdef** NOBUSY *// no busy waiting implementation // implementation* **#endif** *// NOBUSY*

The kind of buffer is specified externally by a preprocessor variable of BUSY or NOBUSY.

Insert the following macros into the NOBUSY solution to verify correctness. (These macros must appear in your submitted solution as they are used to test this program for correctness.)

- **BCHECK\_DECL** is placed once in the buffer class as a private member, and contains variables and members needed to implement the barging check.
- **PROD\_ENTER** is placed immediately *after* mutual exclusion is acquired in insert.

**INSERT\_DONE** is placed immediately *after* a value is inserted into the buffer in insert.

- **CONS\_SIGNAL( cond-lock )** is placed immediately *before* signalling a condition lock that is guaranteed to unblock a consumer task. If a condition lock has both producers and consumers blocked on it, it is NOT preceded by this macro.
- **CONS\_ENTER** is placed immediately *after* mutual exclusion is acquired in remove.
- **REMOVE\_DONE** is placed immediately *after* a value is removed from the buffer in remove.
- **PROD SIGNAL( cond-lock)** is placed before signalling a condition lock that is guaranteed to unblock a producer task. If a condition lock has both producers and consumers blocked on it, it is NOT preceded by this macro.

Figure [2](#page-5-0) shows the macro placement in a buffer implementation, and defining preprocessor variable BARGING-CHECK triggers barging testing (see Makefile). If barging is detected, a message is printed and the program continues, possibly printing more barging messages. Note, when the buffer is poisoned and waiting consumers are signalled, do not include CONS\_SIGNAL( cond-lock ) before any signalling caused by poisoning. The barging macros are only equipped to detect barging during normal program operation and not during termination due to poisoning. To inspect the program with gdb when barging is detected, set BARGINGCHECK=0 to abort the program.

Test the bounded buffer with a number of producers and consumers. The producer interface is:

```
_Task Producer {
    void main();
  public:
    Producer( BoundedBuffer<int> & buffer, const int Produce, const int Delay );
};
```
The producer generates Produce integers, from 1 to Produce inclusive, and inserts them into buffer. Before producing an item, a producer randomly yields between 0 and Delay times. Yielding is accomplished by calling yield( times ) to give up a task's CPU time-slice a number of times. The consumer interface is:

```
_Task Consumer {
    void main();
 public:
    Consumer( BoundedBuffer<int> & buffer, const int Delay, int &sum );
};
```
The consumer removes items from buffer, and terminates when it receives the exception BoundedBuffer<**int**>:: Poison from BoundedBuffer::remove. A consumer sums all the values it removes from buffer and returns

```
#ifdef NOBUSY // no busy waiting implementation
#include "BargingCheck.h"
template<typename T> class BoundedBuffer {
                                              . . . // regular declarations
    BCHECK_DECL;
 public:
    void insert( T elem ) {
         // acquire mutual exclusion
         PROD_ENTER;
         . . .
         // buffer insert
         INSERT_DONE;
         . . .
         CONS_SIGNAL( cond-lock );
                                              cond-lock.signal(); // signal consumer task
         . . .
         PROD_SIGNAL( cond-lock ); // if necessary
                                              cond-lock.signal(); // signal producer task
         . . .
     }
     T remove() __attribute__(( warn_unused_result )) {
         // acquire mutual exclusion
         CONS_ENTER;
         . . .
         // buffer remove
         REMOVE_DONE;
         . . .
         PROD_SIGNAL( cond-lock );
                                              cond-lock.signal(); // signal producer task
         . . .
         CONS_SIGNAL( cond-lock ); // if necessary
                                              cond-lock.signal(); // signal consumer task
         . . .
    }
};
#endif // NOBUSY
```
<span id="page-5-0"></span>Figure 2: Barging Check Macros

this value through the reference variable sum. Before removing an item, a consumer randomly yields between 0 and Delay times.

The program main creates the bounded buffer, the producer and consumer tasks, and an array of subtotal counters, one for each consumer. After all the producer tasks have terminated, the program main calls BoundedBuffer::poison to terminate the consumers. The partial sums from each consumer are totalled to produce the sum of all values generated by the producers. Print this total in the following way:

total: ddddd...

The sum must be the same regardless of the order or speed of execution of the producer and consumer tasks.

The shell interface for the boundedBuffer program is:

```
buffer [ cons | 'd' [ prods | 'd' [ produce | 'd' [ buffersize | 'd' [ delay | 'd'
      [ processors | 'd' ] ] ] ] ] ]
```
(Square brackets indicate optional command line parameters, and do not appear on the actual command line.)

**cons** is the number of consumers to create  $(> 0)$ . If d or no value for cons is specified, assume 5.

**prods** is the number of of producers to create  $(> 0)$ . If d or no value for prods is specified, assume 3.

**produce** is the number of items generated by each producer  $(> 0)$ . If d or no value for produce is specified, assume 10.

- **buffersize** is the number of elements in the bounder buffer  $(>0)$ . If d or no value for buffersize is specified, assume 10.
- **delays** is the number of times a producer/consumer yields *before* inserting/removing an item into/from the buffer  $(> 0)$ . If d or no value for delays is specified, assume cons + prods.
- **processors** is the number of processors for parallelism  $(> 0)$ . If d or no value for processors is specified, assume 1. Use this number in the following declaration placed in the program main immediately after checking command-line arguments but before creating any tasks:

uProcessor p[processors - 1] \_\_attribute\_\_(( unused )); *// create more kernel thread*

The program starts with one kernel thread so only  $N - 1$  additional kernel threads are added.

The producer and consumer use the  $\mu$ C++ task-member prng to generate random values (see Appendix C in the  $\mu$ [C++ reference manual\)](https://plg.uwaterloo.ca/~usystem/pub/uSystem/uC++.pdf).

Check all command arguments for correct form (integers) and range; print an appropriate usage message and terminate the program if a value is missing or invalid. The type of the buffer element is **int** throughout the program.

- <span id="page-6-0"></span>(b) i. Compare the busy and non-busy waiting versions of the program with respect to *uniprocessor* performance by using 1 kernel thread:
	- Use the  $\mu$ C $+$  -nodebug flag in all the experiments.
	- Time the executions using the time command:
		- \$ /usr/bin/time -f "%Uu %Ss %Er %Mkb" ./a.out 3.21u 0.02s 0:03.32r 33640kb

(Output from time differs depending on the shell, so use the system time command.) Compare the *user* time (3.21u) only, which is the CPU time consumed solely by the execution of user code (versus system and real time).

- Use the program command-line arguments 55 50 20000 20 10 1 and adjust the produce amount (if necessary) to get program execution into the range 1 to 100 seconds. (Timing results below 1 second are inaccurate.) Use the same command-line values for all experiments, if possible; otherwise, increase/decrease the arguments as necessary and scale the difference in the answer.
- Run both the experiments again after recompiling the programs with compiler optimization turned on (i.e., compiler flag -O2).
- Include 4 timing results to validate the experiments.
- ii. State the performance difference (larger/smaller/by how much) between uniprocessor busy and nobusy waiting execution, without and with optimization.
- iii. Compare the busy and non-busy waiting versions of the program with respect to *multiprocessor* performance by repeating the above experiment with 4 kernel threads.
	- Include 4 timing results to validate the experiments.
- iv. State the performance difference (larger/smaller/by how much) between multiprocessor busy and nobusy waiting execution, without and with optimization.
- v. Speculate as to the reason for the performance difference between busy and non-busy execution. Use the total number of times a producer/consumer blocks in the bounded buffer to help understand differences.
- vi. Speculate as to the reason for the performance difference between uniprocessor and multiprocessor execution.

## Submission Guidelines

Follow these guidelines carefully. Review the [Assignment Guidelines](https://student.cs.uwaterloo.ca/~cs343/common/AssignmentGuidelines.shtml) and [C++ Coding Guidelines](https://student.cs.uwaterloo.ca/~cs343/common/CPPCodingGuidelines.shtml) *before* starting each assignment. Each text or test-document file, e.g., **\* .{txt,testdoc}** file, must be ASCII text and not exceed 500 lines in length, using the command **fold -w120 \* .testdoc | wc -l**. Programs should be divided into separate compilation units, i.e., \*.{h,cc,C,cpp} files, where applicable. Use the [submit](https://student.cs.uwaterloo.ca/~cs_build/coursework/submit/submit) command to electronically copy the following files to the course account.

1.  $q\uparrow$  \*.txt – contains the information required by question [1, p. 1.](#page-0-0)

- 2. q2matrixmultiply.h, q2\*.{h,cc,C,cpp} code for question  $2a$ , p. 1. Program documentation must be present in your submitted code. No user, system or test documentation is to be submitted for this question. Output for this question is checked via a marking program, so it must match exactly with the given program.
- 3.  $q2*.txt$  contains the information required by question  $2b$ , p. 3.
- 4. BargingCheck.h barging checker (provided)
- 5. q3buffer.h, q3\* .{h,cc,C,cpp} code for question [3a, p. 4.](#page-3-0) Program documentation must be present in your submitted code. No user, system or test documentation is to be submitted for this question. Output for this question is checked via a marking program, so it must match exactly with the given program.
- 6.  $q3$ \*.txt contains the information required by questions  $3b$ .
- 7. Modify the following Makefile to compile the programs for question [2a, p. 1](#page-0-1) and [3a, p. 4](#page-3-0) by inserting the objectfile names matching your source-file names.

OPT := *# -O3* MIMPL := ACTOR BIMPL := NOBUSY BCHECK := NOBARGINGCHECK

CXX = u++ *# compiler* CXXFLAGS =  $-g$  -Wall -Wextra -multi \${OPT} -MMD -D" $\frac{5}{1}$  {MIMPL}" \ -D"\${BIMPL}" -D"\${BCHECK}" *# compiler flags* MAKEFILE\_NAME = \${firstword \${MAKEFILE\_LIST}} *# makefile name*

OBJECTS1 = *# object files forming 1st executable with prefix "q2"* EXEC1 = matrixmultiply *# 1st executable name*

OBJECTS2 = *# object files forming 2nd executable with prefix "q3"* EXEC2 = buffer *# 2nd executable name*

```
OBJECTS = ${OBJECTS1} ${OBJECTS2} # all object files
DEPENDS = ${OBJECTS:.o=.d} # substitute ".o" with ".d"
EXECS = ${EXEC1} ${EXEC2} # all executables
```
*#############################################################*

.**PHONY** : all clean .**ONESHELL** :

all : \${EXECS} *# build all executables*

-**include** MatrixImpl

```
# same implementation concurrency/type as last time ?
ifeq (${MATRIXIMPL},${MIMPL})
${EXEC1} : ${OBJECTS1}
   ${CXX} ${CXXFLAGS} $^ -o $@
else # implementation type has changed => rebuilt
.PHONY : ${EXEC1}
${EXEC1} :
   rm -f MatrixImpl
   touch q2matrixmultiply.h
   ${MAKE} ${EXEC1} MIMPL="${MIMPL}"
endif
MatrixImpl :
      echo "MATRIXIMPL=${MIMPL}" > MatrixImpl
```
sleep 1

-**include** BufImpl

```
# same implementation concurrency/type as last time ?
ifeq (${shell if [ "${BUFIMPL}" = "${BIMPL}" -a "${BCHECKIMPL}" = "${BCHECK}" ]; \
       then echo true ; fi }, true)
${EXEC2} : ${OBJECTS2}
${CXX} ${CXXFLAGS} $^{\wedge}$ -o $@<br>
else # imple
                           else # implementation type has changed => rebuilt
.PHONY : ${EXEC2}
${EXEC2} :
   rm -f BufImpl
   touch q3buffer.h
    sleep 1
    ${MAKE} ${EXEC2} BIMPL="${BIMPL}" BCHECK="${BCHECK}"
endif
BufImpl :
    echo "BUFIMPL=${BIMPL}\nBCHECKIMPL=${BCHECK}" > BufImpl
   sleep 1
#############################################################
${OBJECTS} : ${MAKEFILE_NAME} # OPTIONAL : changes to this file => recompile
-include ${DEPENDS}
                                              .d files containing program dependences
clean : # remove files that can be regenerated
    rm -f *
.d *
.o ${EXECS} MatrixImpl BufImpl
This makefile is used as follows:
   $ make matrixmultiply MIMPL=CFOR
   $ matrixmultiply . . .
   $ make matrixmultiply MIMPL=ACTOR
   $ matrixmultiply . . .
   $ make matrixmultiply MIMPL=TASK
   $ matrixmultiply . . .
   $ make buffer BIMPL=BUSY BCHECK=BARGINGCHECK
   $ buffer . . .
   $ make buffer BIMPL=NOBUSY OPT="-O2"
   $ buffer . . .
```
Put this Makefile in the directory with the programs, name the source files as specified above, and then type make matrixmultiply or make buffer in the directory to compile the programs. This Makefile must be submitted with the assignment to build the program, so it must be correct. Use the web tool [Request Test Compilation](https://student.cs.uwaterloo.ca/~cs343/F23/assignments.shtml#TESTCOMPILE) to ensure you have submitted the appropriate files, your makefile is correct, and your code compiles in the testing environment.

Follow these guidelines. Your grade depends on it!